# CUG NEWS

## This Month

Monday, May 11,1998

## Linux

## Peter Fillingham, Phd

Yes, there are other operating systems for personal computers besides DOS and Windows. Come learn all about the Unix clone OS.

> 7:00-7:45 PM: Tech Corner is Open Social Time

7:45 PM Meeting Comes to Order

#### 8 PM

Featured Presentation

At

#### Lawrence Library

Meetng Rooms A & B US Route 1 South & Darrah Lane, Lawrenceville, NJ  $\hat{P}$   $\hat{P}$   $\hat{P$ 

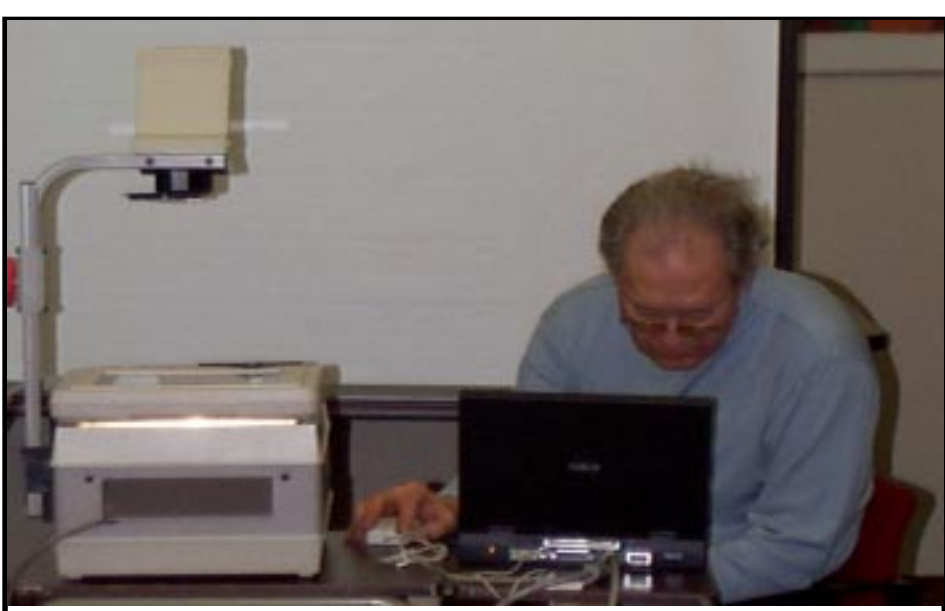

Vic Laurie presenting Windows95 Housekeeping & Updating at April's meeting. Digital Photo by Ed Weiss

# Calendar

#### General Meetings

Second Monday of the month 7 PM at Lawrenceville Library Route 1 and Darrah Lane.

#### Telecom SIG

Last Wednesday of January, March, May, July, September and November - Call Perry Weaver for location and topic.

#### Windows SIG

Last Wednesday of February, April, June, August, and October. Call Paul Kurivchack for location and topic.

#### Board Meetings

Third Monday of the Month 8 PM at Lawrenceville Library Route 1 and Darrah Lane.

Board meetings are open to All.

#### Newsletter Deadline

Articles for the newsletter are due the second Friday after the General Meeting.

Articles are accepted all month on diskette, sent to kurivchack\_p@compuserve.com (ascii only), handed to the editor at meetings, or sent to the PPCUG PO Box (see below),

in the following on-disk formats:

Word for Windows 6.0, 7.0 or 97; Ami Pro / WordPro, or Ascii Text

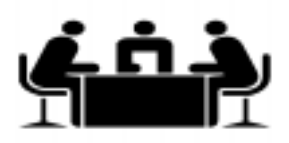

Published Monthly by: Princeton PC Users Group PO Box 291 Rocky Hill, NJ 08553 © Copyright 1998 May 1998 Vol. 14 No. 5

### Annual Dues Rates

Normal dues rate is \$25. New Members Only: after February, the rate is \$2 per month times the number of months remaining in the year.

The reprinting of original material appearing in this newsletter in any other publication must credit the Princeton PC Users Group Newsletter and/or the Princeton PC Users Group and any authors shown. The editor and the Princeton PC Users Group assume no responsibility or liability for damages arising from the publication or nonpublication of any article in this newsletter. Opinions expressed in these articles are not necessarily those of the members of the Princeton PC Users Group.

#### Voice Mail System

For information about SIGs, meetings, etc. call ........ 908-281-3107

To contact Board Members, use the E-Mail Addresses on page 7.

#### Board Members

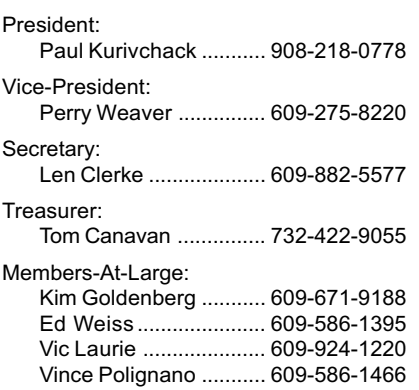

#### Chairpersons

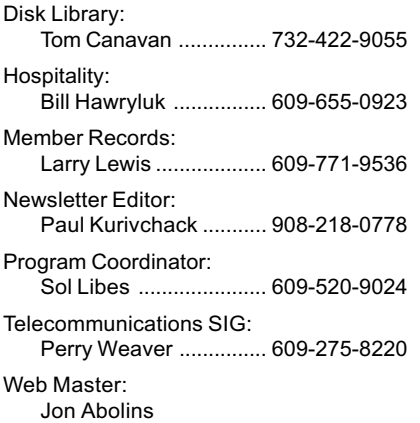

#### Affiliated BBS: NJCC-BBS

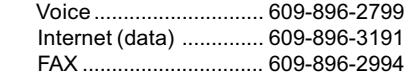

#### Web Site

<http://pluto.njcc.com/~ppcug>

## Coming Events

#### June 8, 1998 - Using a PC as an Investment Tool

Sheldon Koepf - Chairperson of ACGNJ Investing SIG will speak on how to use your PC for portfolio analysis, invsetment screen, financial planning, buying and selling online. At he Lawrence Library

#### July 13, 1998 - Windows98 (Lawrence Library)

Upama Uniyal - Microsoft Corporation will present the newly introduced OS that: WorksBetter and Plays Better

#### August 10, 1998 - Voice Recognition Software

Steve Shaw - Past PPCUG President & LAN Manager will demonstrate voice recognition software. Rescheduled from March.

#### September 13, 1998 - To Be Announced

Presidents Message

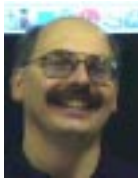

by Paul Kurivchack

I want to start by thanking everyone who worked at the Parcel Pick-up area at the Trenton

Computer Festival on April 18 and 19 especially the Saturday workers. Saturday, a bright and sunny day, proved to be the busiest day we have ever had, according to Lois Holly and Karl Juelch. The efforts of our Saturday group, Milt and Irma Kleinerman, Linda Montani, Ed Weiss, Marsha Duggins, Tom Carman, Kim Goldenberg, Milt Koosman, Karl Juelch and Lois Holly did pay off. Despite the longer shifts some of the staff endured; Saturday's group was able to collect close to \$300.00 in donations. Not bad at all. Sundays group, including Bill Sked, Vince Polignano, Gerald Henney, Ron Rouse, Kim Goldenberg and myself however had to persevere the rain and wind, and lack of customers for the day. Despite some minor organizational difficulties, we had a successful two days and hopefully will be back even better next year.

Our last general meeting at ETS proved again that our own members could provide outstanding presentations as was provided by Vic Laurie. His talk on How to maintain, update and prepare for disasters with Windows95 held the group's attention the whole evening. Thanks

again to Vic's continuing efforts in not only presenting at our meetings but as a regular Newsletter contributor.

As I just mentioned, April's general meeting was our last at Educational Testing Services, ETS. Our May meeting will be held on Monday May 11 at the Lawrence Library. We will need some additional help at our meetings as we will have to setup the chairs, tables, etc. that were formerly done by ETS facility staff. Therefore, if you regularly attend early, please pitch in and help Bill Hawryluk and Ed Weiss set up the room.

Remind all your fellow members and friends that we have moved to the Lawrence Library. I look forward to seeing you all there.

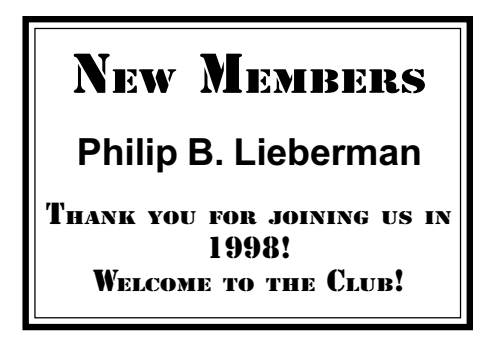

## Minutes for the Executive Board Meeting April 13, 1998

#### By: Ed Weiss for Len Clerke, Secretary

The board meeting was held 04/ 13/98 at the Lawrence Library. In attendance were: Tom Canavan, Vic Laurie, Paul Kurivchack, Bill Hawryluk, Sol Libes, Vince Polignano, Ed Weiss, and Kim Goldenberg

Paul called the meeting to order at 7:40. First item on the agenda was the scheduling of people to cover the shifts at Trenton Computer Fair on April 18 and 19. Paul had the list of volunteers, and was going to call the individuals to make sure of the times. Since no badges, or car passes were obtained at this time, it was decided that Ed Weiss would obtain the hats,

passes and badges on the morning of the event, and have them at the appropriate area as the volunteers arrived. Sol gave us some passes that would get the volunteers through the front gate past the onduty police.

The next item discussed was the schedule of speakers for the up coming months. June and July have been scheduled, and August is a possibility.

Other items that were discussed at the board meeting were the approval of getting a domain name for the group. How impressed "GoldMine" was with the review and newsletter coverage of their product. Tom Canavan presented an approximate financial statement.

The SIG meeting will continue to be held at E.T.S. through the month of June. The SIG meetings will then be tentatively held at the Plainsboro library.

At 09:07, Paul closed and adjourned the board meeting.

## 3-D TOUR OF THE SOLAR **SYSTEM**

#### Reviewed by Vic Laurie

I confess to having undertaken this review with a jaundiced attitude. The little plastic viewer with red and blue lenses that came with the software to create 3-D images immediately brought to mind my youthful experience with the brief 3-D movie fad of the early 1950's. At that time a few movies of no artistic merit attempted to exploit the same method, mostly by having people fling things like spears at the camera. The fad died rapidly.

I was about to write off this program just as rapidly because I thought the purported 3-D effects were a flop. Then I discovered that I needed to get at least 5 feet away from the monitor. When the extra dimension appeared, it really did add rather dramatic perspective to many (but by no means all) of the pictures. My wife needed only about 3 feet (we both wear glasses) so each individual viewer has to do some shuttling back and forth. There are pictures from the various NASA missions to the planets and asteroids and satellite shots of many geological features of the earth as well . One of my favorites is the satellite picture of Mt. Fuji with a spectacular straight-down view which really shows the volcano's steep incline and symmetrical shape. I have had a life-long fascination with astronomy and I really enjoyed many of the pictures. The ability to view specific objects in regional as well as fullsized views enables a better understanding of the over-all geology. And, of course, by their very nature the objects are inherently aweinspiring. Nonetheless, the necessity for fiddling around with the plastic viewer and having to move in and irksome. The accompanying descriptions are often very interesting provided you already know the vocabulary. And there's another rub.

As someone of scientific background myself, I am well aware of

## WINDOWS 95 TIPS

By: Vic Laurie

#### Speed Up Your System by Tuning the Swap File and Stopping Disk Churning

This tip has been disseminated widely in print media and on the internet. However, I find that many people are unaware of it. Since it is quite useful, I am presenting it here.

Windows 95 has the ability to utilize space on the hard drive as memory for open programs. This space is referred to as virtual memory or the swap file. If the amount of RAM available is insufficient to run an open program, Windows will swap part of the program out to disk. Although this action allows the creation of additional memory, it slows the system by doing read/ writes to the disk. The Windows 95 default setting allows for the size of the swap file to be constantly adjusted as the needs for memory vary. While this keeps down the average amount of disk space that is used, it results in numerous accesses to the disk and can slow the system substantially. If you have a slower CPU (e.g., 100 MHz) the system may even appear to seize up for a bit while the swap file is adjusted. The constant re-sizing of the swap file also leads to faster fragmentation of the disk, slowing operation even more. With today's large disks there is no compelling reason to constantly adjust the size of the swap file. Instead, make a permanent swap file, after first defragmenting your hard disk:

1. Right click on <My Computer> and select <Properties>.

2. Left click the <Performance> tab, and then <Virtual Memory>.

3. Choose <Let me specify my own virtual memory settings>. Do not be put off by the dire warnings. Microsoft thinks you are unable to tie your own shoes.

the pitfalls in attempting to explain technical terms in short, easy concepts to the non-expert. Often it is basically impossible, otherwise we could all be experts in no time flat without all those years of training. Thus I am loath to quibble with the accompanying glossary of terms which are used in the explanations and descriptions that are an integral part of the program. However, a random selection will illustrate some of the problems. For example:

Coriolis Force: The acceleration that a body in motion experiences when observed in a rotating frame. This apparent force acts at right angles to the direction of the angular velocity.

A physicist might object to the seeming synonymous use of force and acceleration since they differ by a mass factor (actually more like a moment of inertia in this case). A non-physicist would probably be somewhat baffled by the whole thing and might wonder something like, What on earth is a rotating frame?

#### Another example:

Alkali: Any strongly basic substance, such as hydroxide or carbonate of an alkali metal (e.g. sodium, potassium).

Anybody who already understands the words in the explanation, e.g., "basic substance" or "hydroxide" or "alkali metal" will find the definition redundant and everybody else will still be in the dark. However, in a more positive vein consider this next definition

Arete: a narrow, sharp ridge separating two adjacent glacial out to get the right distance was valleys.

Now there is a definition we can all understand.

I am afraid this program is best for space enthusiasts who already have some scientific training . For example, it would not , in my opinion, be really suitable as an educational tool for children. The 3-D novelty would wear off in a short time and the accompanying text is too technical.

#### 3-D tOUR . . . . .Continued From Page 3  $\,$   $\,$   $\,$  3-D tOUR  $\,$  . . .Continued From Previous Column  $\,$  Win95 Tips  $\,$  . Continued From Previous Column  $\,$

CD from the Lunar and Planetary Institute, version  $1.1$ — runs on Mac, Windows 3.1, or Windows 95 systems. Requires 8 MB RAM and 10 MB hard disk space. Pentium processor recommended for Windows and Power PC for Mac. Uses HTML and comes with a version of the Microsoft Internet Explorer 3.0 browser for each operating system.

Win95 Tips . . . .Continued From Page 3

4. Specify the same value for the< Minimum> size and the <Maximum> size.

5. Press OK, and then OK again, and restart your computer.

From 2-3 times the amount of your RAM is often recommended for the size of the swap file. Somewhere from 50-100 MB should be appropriate for most people . To check, open the maximum number of applications you are likely to use at one time. Then use System Monitor (sysmon.exe) or other utility to observe how much of the swap file is in use. Adjust accordingly.

If you have another hard disk that is in less use than your main drive, the swap file can be moved there. Accesses to it are then less likely to slow up system operation.

#### AS ALWAYS, BEFORE MAKING CHANGES TO YOUR SYSTEM, BACK UP YOUR REGISTRY!

Pesky Password Problem in Dial-Up Networking

Are you using Windows 95 dial-up networking (DUN ) to access the internet? Are you frustrated because you keep losing your password? Do none of the supposed fixes work? Help may be at hand.

The newsgroups and internet sites that cover DUN and connecting to the internet are filled with much wailing and gnashing of teeth by those who keep losing their password and can't seem to get a fix on the problem. [AOLers and any others who use proprietary winsocks are not affected.] Proposed solutions are

voluminous. If you understand Microsoft-Speak, you can take a look at Microsoft Knowledge Base articles Q132807 and Q148925 for discussion and proposed remedies. More readable is a quite detailed article in the December 2, 1997 issue of PC Magazine which is available at:

[<http://www.zdnet.com/pcmag/pctech/content/](http://www.zdnet.com/pcmag/pctech/content/16/21/os1621.001.html) 16/21/os1621.001.html>.

 However, an often unrecognized difficulty is the presence of not just one but several "issues". (Microsoft-Speak for problem.) After extensive discussion of password caches, password files, appropriate registry editing, and more , what gets lost is the point that even stand-alone, single-user computers have to be configured as if they are on a network in order to use DUN properly. As far as DUN is concerned, the internet is a network. Unless a network client is installed (usually Client for Microsoft Networks) your password will not be saved. To install a network client, have your Windows 95 installation CD ready. Select the Start menu, choose Settings, choose Control Panel, double-click on the Add/Remove Programs icon in Control Panel. double-click on the Network icon, then choose the Add button. You'll need the following network components installed: Client for Microsoft Networks, Dial-Up Adapter, TCP/IP. An excellent discussion of the exact procedure is at

[<http://www.annoyances.org/win95 dun.html>.](http://www.annoyances.org/win95/dun.html)

By the way, at various pages linked to:

#### [<http://www.annoyances.org/win95>](http://www.annoyances.org/win95)

you will find good tips on dealing with other Windows 95 annoyances.

Corrigendum-In last month's article on some internet tools, Paul's spell-checker decided a" winsock" was something that was used at airports to indicate wind direction and it changed the spelling accordingly. If you have been reading "windsock" above, it did it again.

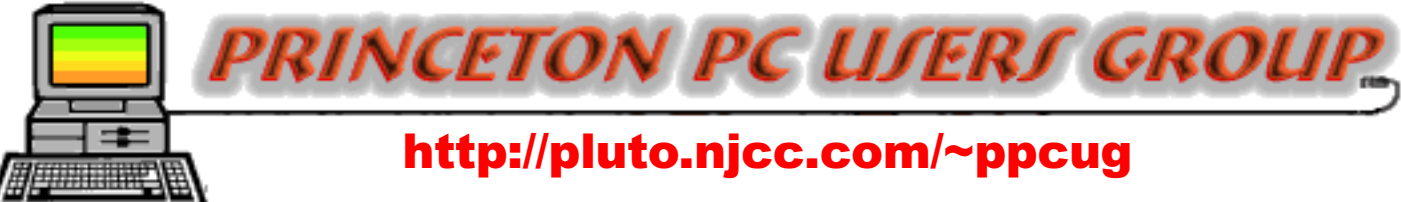

## PPCUG Member E-mail Directory

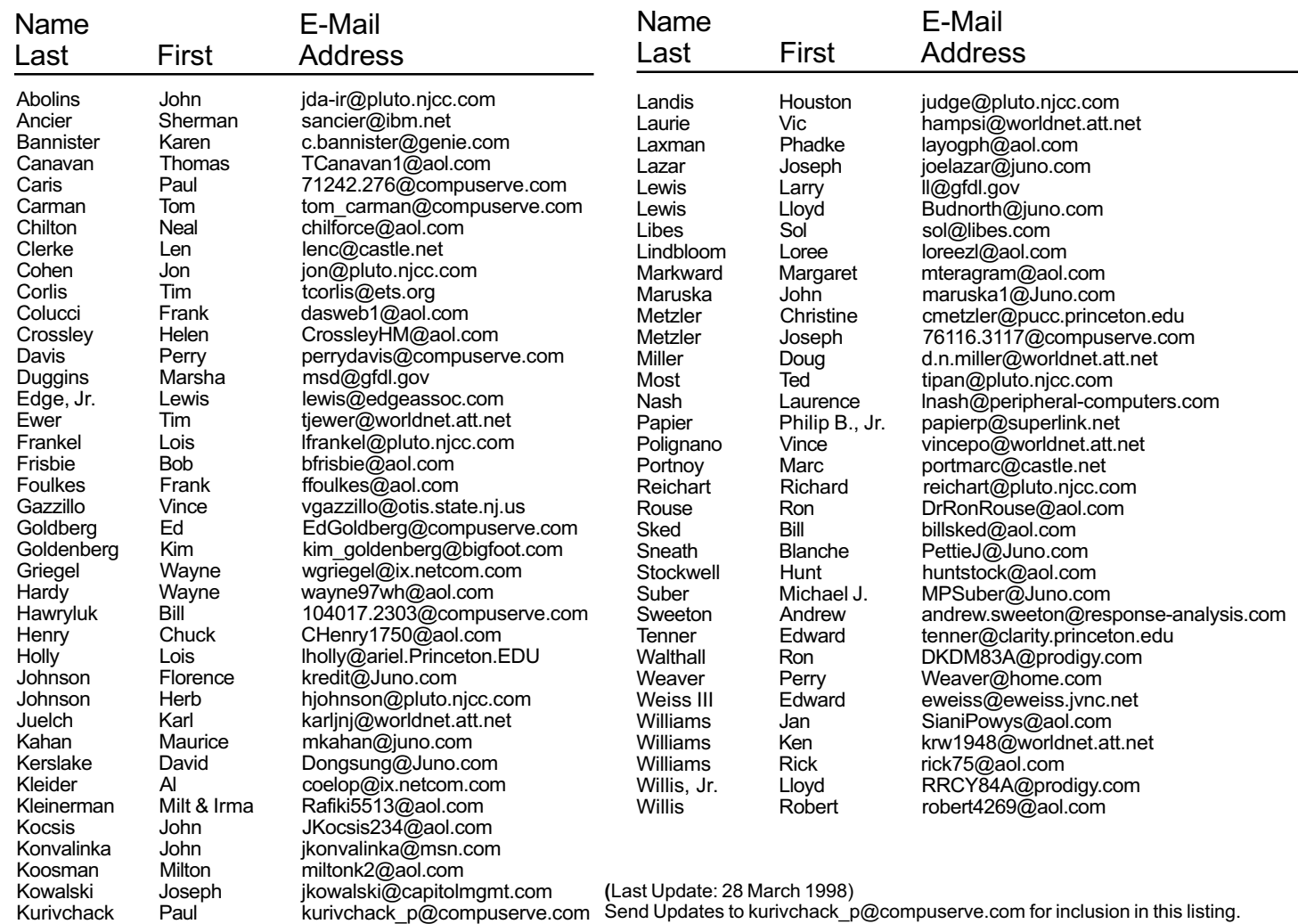

#### Consultants Corner

Meyda Online John Abolins, Sysop BBS: 609-883-8124

World Wide Web Home Page: <http://www.meydabbs.com/~jda-ir/>

#### MVP Communications, Inc.

Jon Conant Suite 106 - CN 5330 Princeton, NJ 08543-5330 (908) 359-2251 Fax: (908) 359-2003 Voice Mail & Communication Services

#### [Brite Consultants, Inc.](http://www.brite-consultants.com) Perry Weaver 1 Barnard Place Princeton Junction, NJ 08550 609-716-1880 / 888-318-BRITE Fax: 609-716-1825 Email: brite4@juno.com http://www.brite-consultants.com

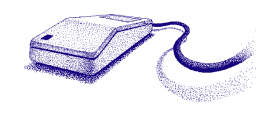

Membership Card Discounts STM Robotics/Computers

825 State Highway Route 33 Hamilton, NJ 08619 Phone: (609) 587-3335 5% off all products and services.

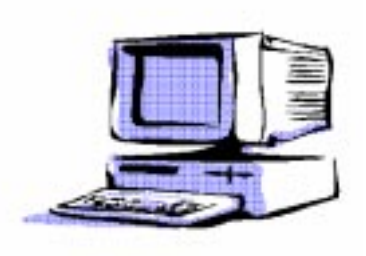

Consultants Corner

You can advertise your consulting business for \$25 per year in addition to your normal

#### The Lawrence Library is at the corner of Business Route 1 South and Darrah Lane.

From Princeton and North: Take US Route 1 South, past the Quaker Bridge / Mercer Shopping Centers. Continue on approximately 1 3/4 mile past I295 to the Route 1 split, stay to the right to Business Route 1(Brunswick Pike). First traffic light is Darrah Lane. Library is on right side. Park in lot towards Route 1 and to the rear. Enter Library at main enterance in front. Meeting rooms A & B are located through glass door on Route 1 side of building.

From Trenton and South: Take I295 North to US Route 1 South. Library is approximately 1 3/4 miles south of I295. Continue south to Business Route 1(Brunswick Pike). First traffic light is Darrah Lane. Library is on right side. Park in lot towards Route 1 and to the rear. Enter Library at main enterance in front. Meeting rooms A & B are located through glass door on Route 1 side of building.

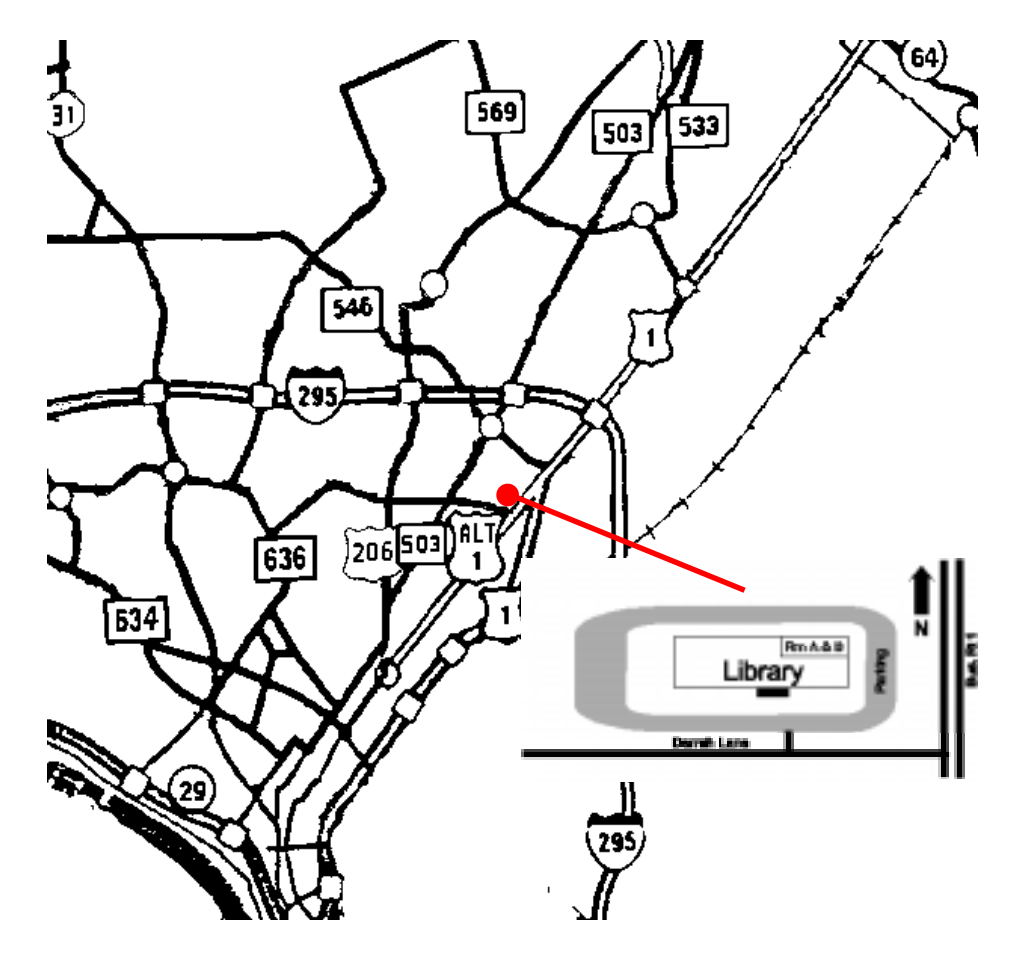

**SO XNNIT** May 11, 1998 Lawrence Library

Princeton PC Users Group P.O Box 291 Rocky Hill, NJ 08553